## <span id="page-0-0"></span>**Verwaltung von Hilfsmitteln**

Sie möchten Hilfsmittel in MediFox anlegen und diese durch das Programm verwalten lassen. Gern zeigen wir Ihnen den Lösungsweg:

## Lösungsweg

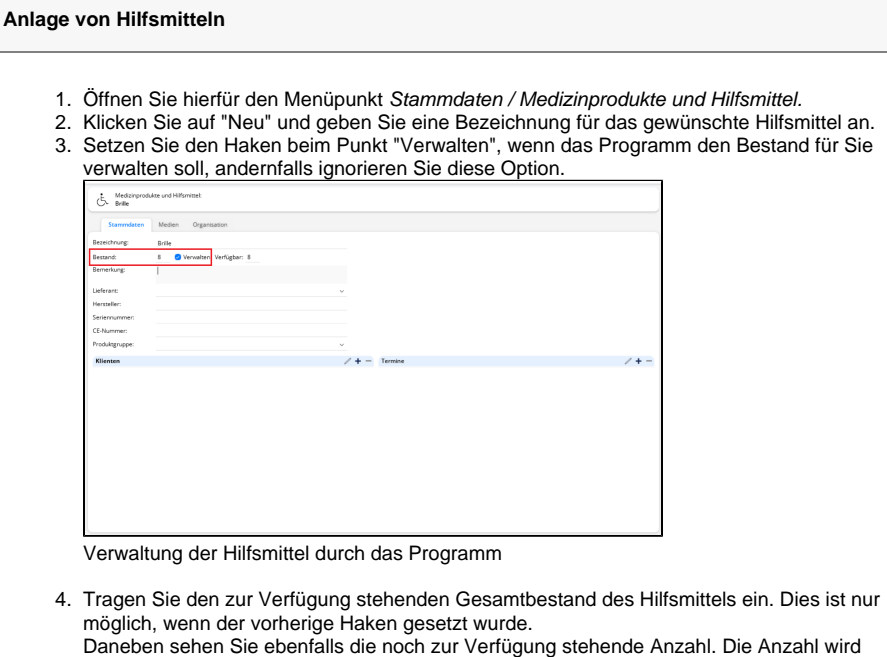

5. Geben Sie, sofern erforderlich, eine Bemerkung an und sichern Sie die eingegebenen Daten. automatisch reduziert, wenn Hilfsmittel in den Stammdaten der Klienten hinterlegt werden.

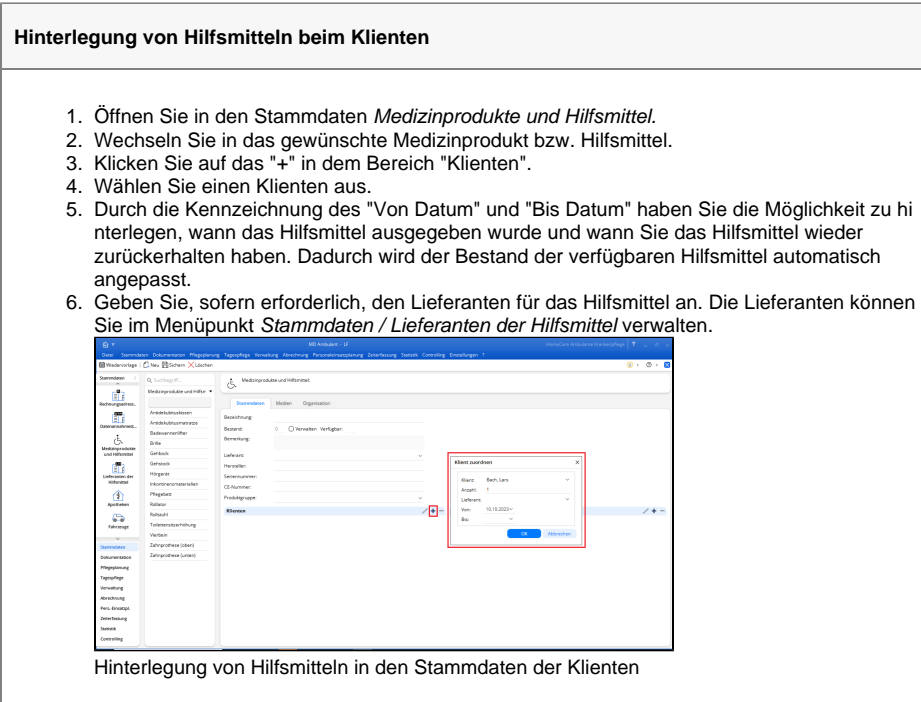

7. Sie sehen auch während der Verteilung den Bestand der zur Verfügung stehenden Hilfsmittel.

## **Verwandte Artikel**

[Verwaltung von Hilfsmitteln](#page-0-0)  $\bullet$ [Empfehlung der](https://wissen.medifoxdan.de/pages/viewpage.action?pageId=80674821)  [Pflegefachkraft nach § 40](https://wissen.medifoxdan.de/pages/viewpage.action?pageId=80674821)  [Absatz 6 SGB XI für ein](https://wissen.medifoxdan.de/pages/viewpage.action?pageId=80674821)  [Hilfsmittel/Pflegehilfsmittel](https://wissen.medifoxdan.de/pages/viewpage.action?pageId=80674821)

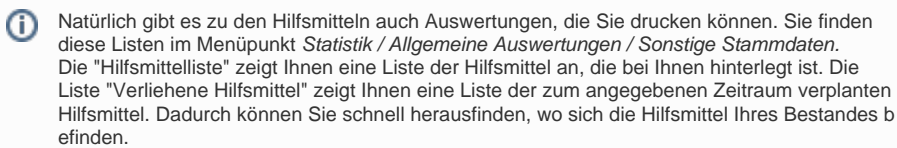

## Hintergrundinfo

Sie können Hilfsmittel im Programm verwalten lassen, wodurch Sie bequem prüfen können, ob ein Hilfsmittel zur Verfügung steht. Durch die Möglichkeit der Verwaltung der Hilfsmittel durch das Programm ist es allerdings nicht mehr möglich, bereits verwendete Hilfsmittel zu löschen. Diese bleiben durch das Setzen von "Von Datum" und "Bis Datum" weiterhin zur besseren Nachvollziehbarkeit in den Stammdaten der Klienten hinterlegt. Ein Hilfsmittel, das nicht mehr verwendet wird, können Sie löschen, wenn dieses nicht mit einem Stammdatensatz verknüpft ist.